# Recebimento recolhimento de Veiculos da Frota USP

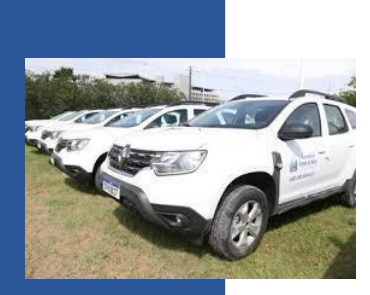

# Sumário

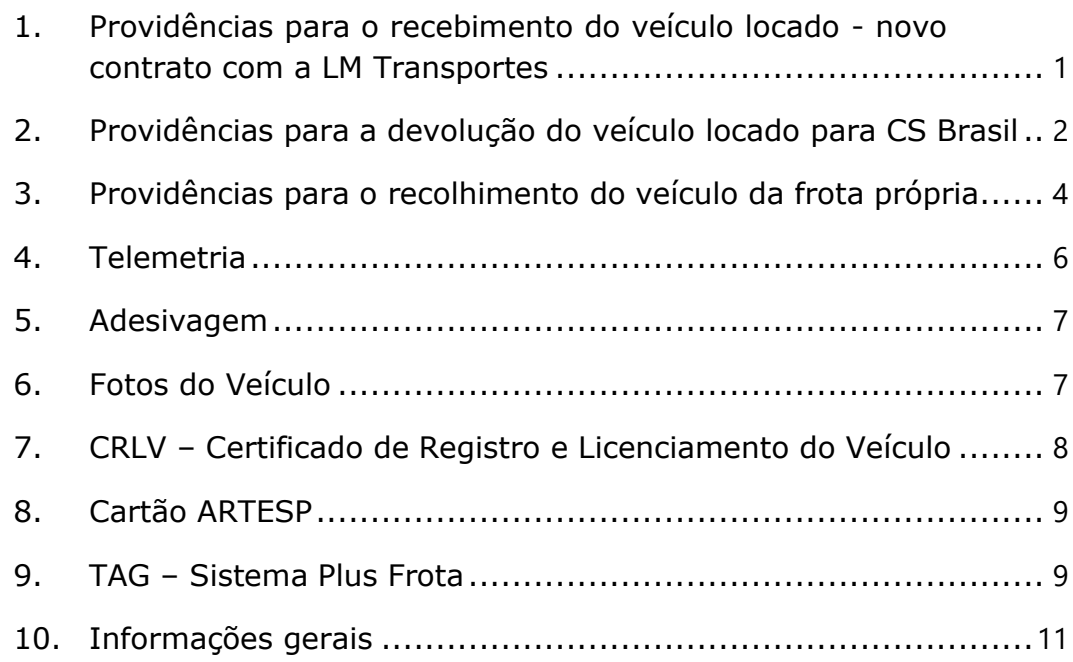

- <span id="page-1-0"></span>1. Providências para o recebimento do veículo locado novo contrato com a LM Transportes
- 1.1. O veículo será entregue pela LM Transportes em sua unidade/órgão.
- 1.2. No ato do recebimento, conferir o veículo com base nos itens descritos no contrato n° 07/2023 – RUSP e anexos, disponivel no Sistema Frota. Documentos > contrato de locação.
	- 1.2.1. Quanto aos modelos contratados, consultar o documento "LM – modelos contratados" também disponivel no Sistema Frota.
- 1.3. Realizar o checklist eletrônico do Sistema Frota no recebimento do veículo da LM Transportes. Veiculo > Checklist eletrônico > inseriri checklist eletrônico avulso.
- 1.4. Anexar cópia digitalizada do checklist fornecido pela LM Transportes nos documentos do veículo no Sistema Frota. Veiculo > Consultar > informe a placa e clique em "buscar" > Clique no link  $\left|\mathbf{e}\right|$  e insira o documento conforme informaões na propria tela.
- 1.5. Providenciar a adesivagem das portas do veículo, cuja obrigatoriedade está prevista no Código de Trânsito Brasileiro, no Decreto Estadual 9.543/77 e Portaria GR 5.431/11.
- 1.6. Inserir CRLV e fotos do novo veículo adesivado nos documentos do veículo do Sistema Frota e realizar os procedimentos para a solicitação do cartão ARTESP. Ver item 7.

# <span id="page-2-0"></span>2. Providências para a devolução do veículo locado para CS Brasil

- 2.1. O veículo do novo contrato (LM Transportes) somente poderá ser utilizado no dia subsequente ao último dia de utilização do veículo do contrato da CS Brasil, devendo o uso do segundo ser encerrado e ser disponbilizado para a retirada pela CS Brasil, na sua unidade/órgão.
- 2.2. Avisar à CS Brasil sobre a disponibilização do veículo, via e-mail [<adriano.barros@csbrasilservicos.com.br>](mailto:adriano.barros@csbrasilservicos.com.br), com cópia para o email [<frota@usp.br>](mailto:frota@usp.br), o qual deverá estar em plenas condições de ser retirado pela própria CS em data e horário a ser definido. (informar placa, endereço completo com CEP, nome e telefone do responsável pela entrega do veículo).
- 2.3. Todos os controles de tráfego dos respectivos veículos deverão ser encerrados para sua inativação no Sistema Frota.
- 2.4. Todos os abastecimentos deverão estar integrados no Sistema Frota. Corrija-os, caso estejam com erros. Consulte em Veículo> Abastecimento> Vale Card> Integração, utilizando o status "com erro".
- 2.5. Todas as multas de trânsito dos veículos locados da CS Brasil registradas no Sistema Frota deverão ser concluídas. Caso não tenha recebido a notificação de penalidade, verifique no site do órgão de trânsito a disponibilidade deste documento encaminhando-o para o e-mail [frota@usp.br](mailto:frota@usp.br) para a inserção no Sistema Frota e prosseguimento das demais ações pela unidade.
- 2.6. Todos os adesivos de identificação da USP deverão ser removidos.
- 2.7. Os itens que não tenham sido fornecidos pela locadora como rádio, engate, porta-escada, capota, bagageiro, entre outros, deverão ser retirados.
- 2.8. Retirar a TAG do veículo a ser devolvido para CS Brasil, bem como, realizar a sua exclusão no sistema Plus Frota. Ver item 9.
- 2.9. Também devem ser retirados e inutilizados os cartões de abastecimento e ARTESP.
- 2.10. Entregar o veículo abastecido em sua capacidade máxima, com as chaves reservas, equipamentos obrigatórios, extintor, se houver, GPS, documentos do veículo, incluindo o manual.
- 2.11. Realizar o checklist eletrônico do Sistema Frota na devolução do veículo para CS Brasil. Veículo > Checklist eletrônico > Incluir cheklist eletrônico avulso.
- 2.12. Anexar cópia digitalizada do checklist fornecido pela CS Brasil nos documentos do veículo no Sistema Frota. Veiculo > Consultar > informe a placa e clique em "buscar" > Clique no link  $\left|\mathbb{I}\right|$  e insira o documento conforme informações na propria tela.

# <span id="page-4-0"></span>3. Providências para o recolhimento do veículo da frota própria

- 3.1. A entrega do veículo locado estará condicionada ao recolhimento do veículo da frota própria, conforme informado pela sua unidade/órgão, quando da consulta por e-mail em 19/07/2022, sobre **a definição de escopo para a nova contratação**.
- 3.2. Os veículos deverão ser recolhidos em Jaú (Humaitá, 2350 Vila Carvalho, Jaú - SP, 17205-120) mediante agendamento com o Serviço de Administração de Transportes, através do e-mail [frota@usp.br,](mailto:frota@usp.br) imediatamente ao recebimento do veículo locado.
- 3.3. Todos os controles de tráfego dos respectivos veículos deverão ser encerrados para sua inativação no Sistema Frota.
- 3.4. Todos os abastecimentos deverão estar integrados no Sistema Frota. Corrija-os, caso estejam com erros. Consulte em Veículo> Abastecimento> Vale Card> Integração, utilizando o status "com erro".
- 3.5. Todos os adesivos de identificação da USP deverão ser removidos.
- 3.6. Verificar se no Sistema Frota existe cópia legível do CRLV vigente anexada no cadastro do veículo. Em caso negativo, providenciar a inserção deste documento no sistema, bem como demais documentos que componham o histórico do veículo. Veiculo > Consultar > informe a placa e clique em "buscar" > Clique no link **quation interajo di entidar de internações na propria tela.**
- 3.7. Entregar ao responsável pelo recebimento do veículo, as chaves reservas, código de chaves/alarme, bem como toda a documentação (CRLV, DPVAT, comprovante de aferição de tacógrafo, se houver, manual do proprietário, cartão de abastecimento e o cartão ARTESP.
- 3.8. Entregar também o CRV em branco ou declaração de extravio em papel timbrado da Unidade e assinado pelo Dirigente.
- 3.9. No ato do recolhimento do veículo, realizar o checklist eletrônico do Sistema Frota. Veículo > Checklist eletrônico > Incluir cheklist eletrônico avulso.

#### <span id="page-6-0"></span>4. Telemetria

- 4.1. Os novos veículos locados estão equipados com o Sistema de telemetria, sendo necessário a identificação do condutor através do cartão USP (físico).
	- 4.1.1. Sem o uso do cartão de identificação, o veículo emitirá constantemente um sinal sonoro.
	- 4.1.2. Caso tenha sido deixado um **"cartão branco"** no porta luvas do veículo, **favor entregá-lo ao responsável da área de transportes**.
	- 4.1.3. Excepcionalmente, o "cartão branco" poderá ser utilizado pelo condutor, devendo para tanto ser associado ao seu nome para a correta identificação.
	- 4.1.4. Para associação do "cartão branco" ao condutor, é necessário entrar em contato com o Serviço de Administração de Transportes – DASAT pelo telefone 3091- 2487 ou 2648-0437 ou e-mail [frota@usp.br.](mailto:frota@usp.br)

# <span id="page-7-0"></span>5. Adesivagem

- 5.1. A Prefeitura do Campus da Capital confecciou os adesivos para todos os novos veículos locados.
- 5.2. Enviar e-mail para [<deciosp@usp.br>](mailto:deciosp@usp.br) e [<wpcosta@usp.br>](mailto:wpcosta@usp.br) para agendar a colagem do adesivo.

## 6. Fotos do Veículo

- 6.1. As fotos do veículo adesivado (frente, traseira, lateral direita e esquerda) deverão ser inseridas em documento único em .pdf no Sistema Frota. Para facilitar a composição deste documento único foi desenvolvido um formulário. Para inserção deste documento no Sistema Frota, realize as seguintes etapas:
- 6.2. Fotografe o veículo (dianteira, traseira, lateral esquerda e lateral direita). Para que as fotos sejam dispostas no documento único com melhor qualidade, mantenha o celular na posição horizontal para fotografar o veículo.
- 6.3. Salve as fotos em seu celular ou computador.
- 6.4. Clique no link do formulário [<https://forms.gle/7HK1dJwUm1eounDY8>](https://forms.gle/7HK1dJwUm1eounDY8), preencha-o indicando o e-mail, para o qual o documento com as fotos será enviado, e inserindo as 4 fotos.
- 6.5. Automaticamente, após o preenchimento e envio do formulário, o arquivo em documento único será enviado para o e-mail indicado.
- 6.6. Insira o documento único no Sistema Frota, que terá a aparência demonstrada abaixo. Veiculo > Consultar > informe a placa e clique em "buscar" > Clique no link  $\left|\mathbb{R}\right|$ , escolha o tipo "fotos do veículo" e clique em "Enviar arquivo".

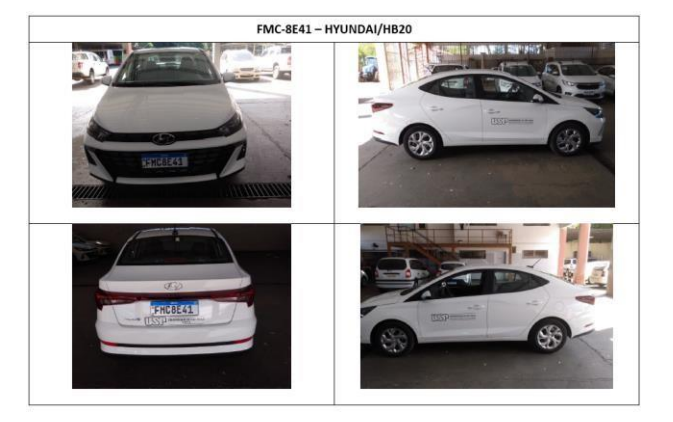

OBS.: Somente este documento deverá ser inserido no Sistema Frota com o tipo "Fotos do veículo". Outros documentos, como

vistoria, notas, deverão ser inseridos com o tipo "Documentos gerais do veículo".

- <span id="page-10-0"></span>7. CRLV – Certificado de Registro e Licenciamento do Veículo
- 7.1. Mantenha o CRLV atualizado no Sistema Frota, independente do pedido do cartão ARTESP, assim, o documento sempre estará válido no momento de encaminhá-lo à ARTESP e para eventual consulta do documento do veículo.
- 7.2. Escanear o CRLV atualizado, em cópia legível, tamanho normal, formato retrato e em .pdf;
- 7.3. Inserir o CRLV no Sistema Frota. Veiculo > Consultar > informe a placa e clique em "buscar" > Clique no link  $\left|\mathbb{R}\right|$ , escolha o tipo "Certificado de Registro e Licenciamento de Veículo (CRLV)" e clique em "Enviar arquivo".

#### <span id="page-11-0"></span>8. Cartão ARTESP

- 8.1. Pistas manuais (sem TAG): Solicitar o cartão ARTESP no Sistema Frota, somente após inserir fotos do veículo adesivado e CRVL atualizado, conforme procedimento habitual.
- 8.2. Pistas automáticas (com TAG): Solicitar o cartão ARTESP no Sistema Frota, somente após inserir fotos do veículo novo adesivado, CRLV atualizado, instalação da nova TAG no veículo e associação à respectiva placa no Sistema Plus Frota, conforme procedimento habitual.
- 8.3. Para ambas situações, clique em Veículo > Artesp > Solicitar Cartão > Informe a placa do veículo ou liste todos os veículos de sua unidade > Selecione a placa e clique em "Solicitar".

#### <span id="page-12-0"></span>9. TAG – Sistema Plus Frota

- 9.1. Informe qual é placa do veículo que receberá a nova TAG, através do formulário[<Indique](https://docs.google.com/forms/d/1DOvSKrmGB66VMlgEauEYeLEBgyWFlmiqKinTtOknWBo/edit?pli=1) a placa aqui>, de acordo com a quantidade de tags contratada pela sua unidade. Consulte o Contrato 07/2021-RUSP firmado com a empresa Personal Net Tecnologia da Informação Ltda.
- 9.2. Exclua o veículo locado devolvido para CS Brasil e/ou veículo da frota própria recolhido para leilão no Sistema Plus Frota.
- 9.3. Clique no ícone  $\equiv$ , selecione a opção Veículo > Gerenciar,

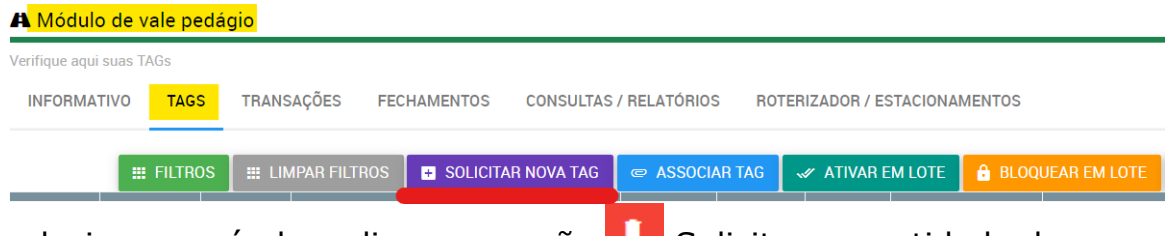

selecione o veículo e clique na opção **. Solicite a quantidade de** TAG a ser associada ao novo veículo, limitada ao total de tags contratada para sua unidade.

9.4. Após receber a nova TAG, selecione a opção "Associar TAG" para associar o nº correspondente da tag à placa do veículo, instalando-a no mesmo.

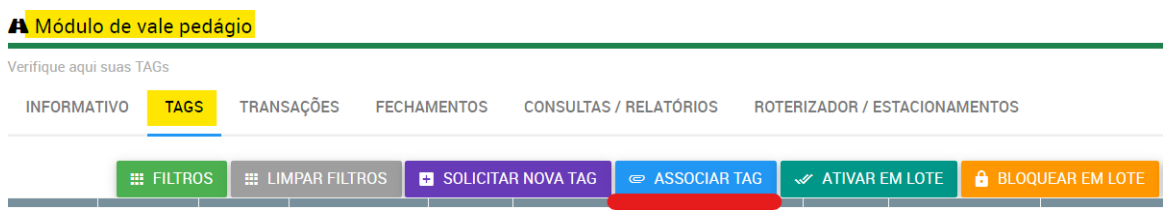

9.5. Selecione o ícone **para atribuir saldo mínimo de R\$ 100,00.** 

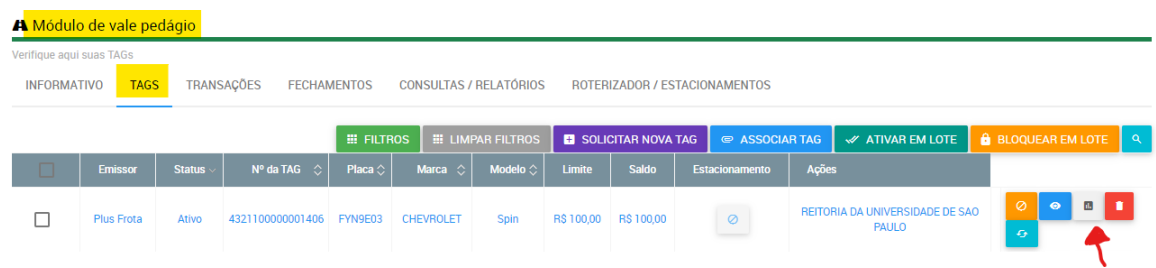

- 9.6. Paralelamente as ações dos itens 9.4 e 9.5 comunique o Serviço de Administração de Transportes – DASAT para o pedido do cartão ARTESP em pistas de cobrança automática.
- 9.7. Aguarde informação do DASAT sobre a autorização para passagem nas pistas de cobrança automática com a isenção da ARTESP em Rodovias Estaduais.

### <span id="page-14-0"></span>10. Informações gerais

- 10.1. O contrato com a CS Brasil está vigente até o dia 27/09/2023.
- 10.2. O contrato com a LM Transportes teve início em 24/04/2023 com o prazo de 90 dias para entrega dos veículos contratados.
- 10.3. A entrega do veículo novo está condicionada à devolução do veículo para CS Brasil ou recolhimento do veículo da frotaprópria, conforme o caso.
- 10.4. A entrega do veículo novo ocorrerá na sua unidade/órgão, que somente estará autorizada a recebê-lo após o envio de e-mail do DASAT - Serviço de Administração de Transportes com assunto "ENTREGA DO NOVO VEÍCULO LOCADO"
- 10.5. Caso receba o veículo locado novo equipado com TAG, favor retirá-la e inutilizá-la, uma vez que os veículos 0Km de várias marcas já vem de fábrica, porém não estão habilitadas para uso.

Serviço de Administração de Transportes – DASAT Telefones: 30912487 / 26480437 E-mail: [frota@usp.br](mailto:frota@usp.br)